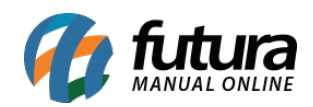

**Sistema:** Futura Server

**Caminho:** *Contas a Receber>Renegociação de Parcelas*

**Referência:** FS136

**Versão:** 2016.02.15

**Como Funciona:** Esta tela é utilizada para renegociar parcelas, sendo possível alterar valores, data de vencimento entre outros.

Para isso, acesse o caminho indicado acima e o sistema abrirá a tela abaixo:

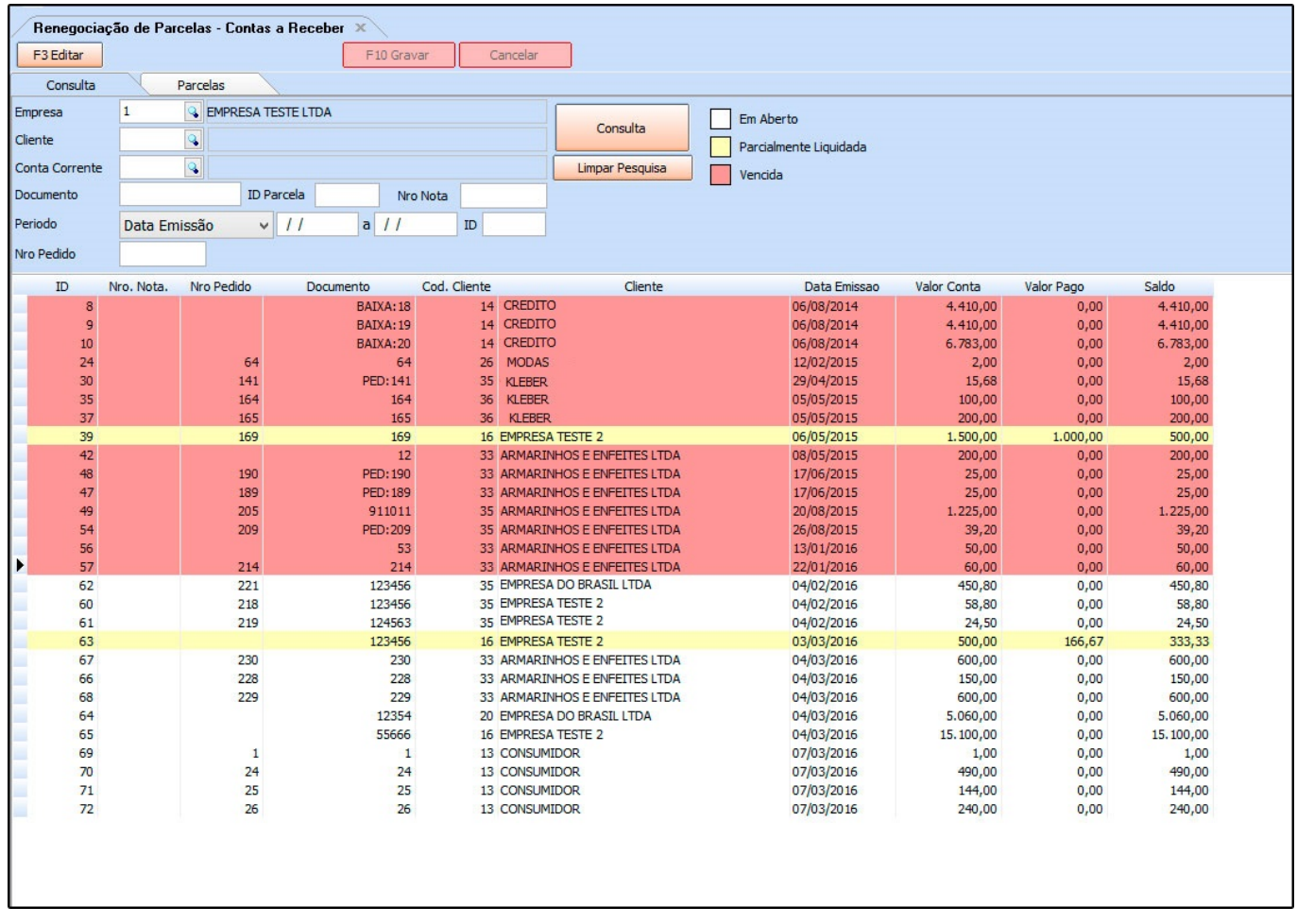

Selecione a parcela que deseja renegociar, clique em *Editar* e a seguinte tela será aberta:

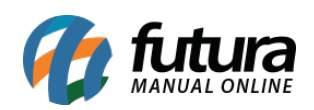

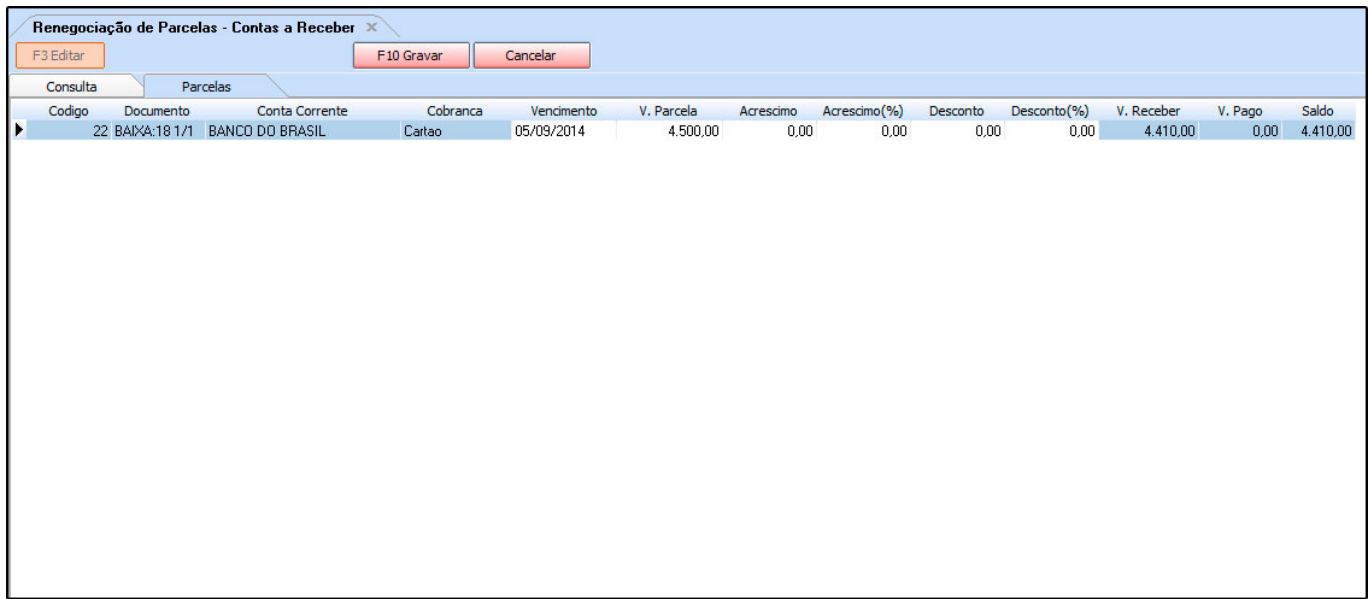

Os campos *Vencimento, V. Parcela, Acréscimo, Acréscimo (%), Desconto* e *Desconto (%)*, estarão abertos para fazer a alteração desejada.

Após efetuar as mudanças clique em *F10 Gravar* para validar o procedimento.